## Duplicate a Booking

Last Modified on 07/25/2018 12:26 pm EDT

A duplicate booking is a copy of another booking with a new booking number. To duplicate, right click the booking and select Duplicate. The duplicated booking is not automatically saved. You can edit the customer and schedule dates immediately then save when you're ready.

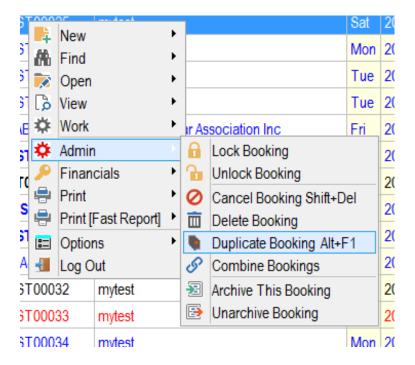

Choose the sections of the booking you want duplicated

| Duplicate Booking Options                                            |             |  |  |  |  |
|----------------------------------------------------------------------|-------------|--|--|--|--|
| ☐ Reload Prices for All Lines                                        |             |  |  |  |  |
| ☐ Change the Booking Type to 'Sale'                                  |             |  |  |  |  |
| Select the items you would like to duplicate :                       |             |  |  |  |  |
| ✓ Company :AED1 - AED Customer                                       |             |  |  |  |  |
| ✓ Equipment List                                                     |             |  |  |  |  |
| □ Venue :                                                            |             |  |  |  |  |
| ☐ Venue Contact :                                                    |             |  |  |  |  |
| <b>☑</b> Freight                                                     |             |  |  |  |  |
| ☐ Project :                                                          |             |  |  |  |  |
| ☑ Project Manager :                                                  |             |  |  |  |  |
| ✓ Salesperson : RP - RP                                              |             |  |  |  |  |
| ✓ Booking Notes                                                      |             |  |  |  |  |
| Labor:                                                               |             |  |  |  |  |
| ☐ Assignments                                                        |             |  |  |  |  |
| ☐ Keep Assigned Technicians                                          |             |  |  |  |  |
| ☐ Technician Hours                                                   |             |  |  |  |  |
| ☐ Expenses                                                           |             |  |  |  |  |
| □ Notes                                                              |             |  |  |  |  |
| ☐ Other Crew Information                                             |             |  |  |  |  |
| Note:Labor rates will be refreshed for bookings older than 90 day(s) |             |  |  |  |  |
|                                                                      | <b>✓</b> OK |  |  |  |  |

## Note:

- Freight If this value is unchecked, delivery/collection pricing and methods will be set to default values.
- The 'Event Type' field in the booking is toed tot he project option, so it will be cleared if the project checkbox is unchecked

• Labour is calculated per Crew Parameter 24; when set will recalculate the crew rate for bookings more than x days old . See screenshots below

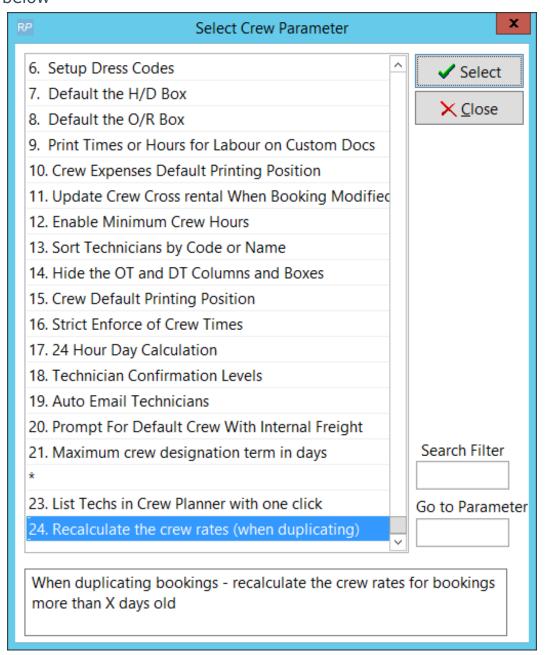

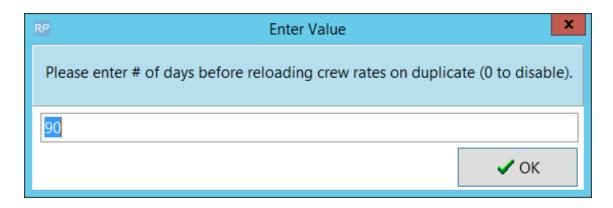